Center for Parent Information<br>& Resources

**TH E HOW - T OGUIDE T OTH E PAR E N TCENTER**  WHO KNOWS WHAT

**e b y**

# **INTRODUCTION**

This guide contains step-by-step instructions for users to make use of Parent Center Who Knows What (<http://www.cpirwhoknowswhat.org/>), an online database of Parent Center staff profiles.

## **CONTENT**

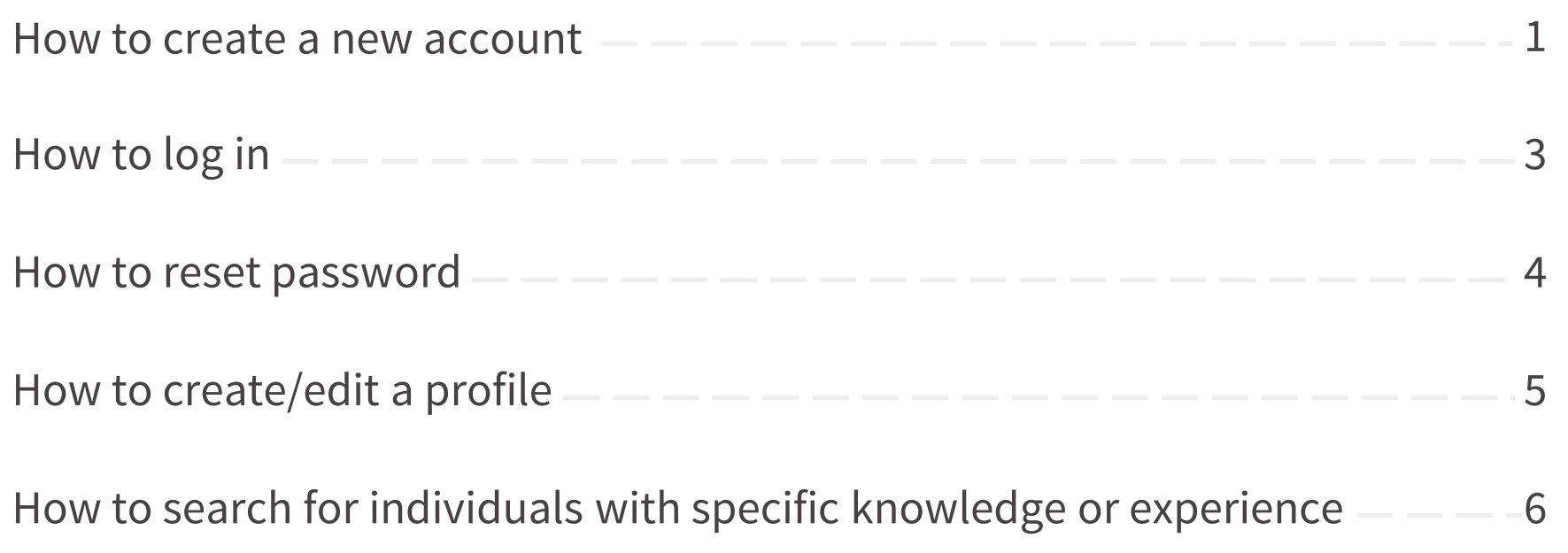

### **how tocreateanew account**

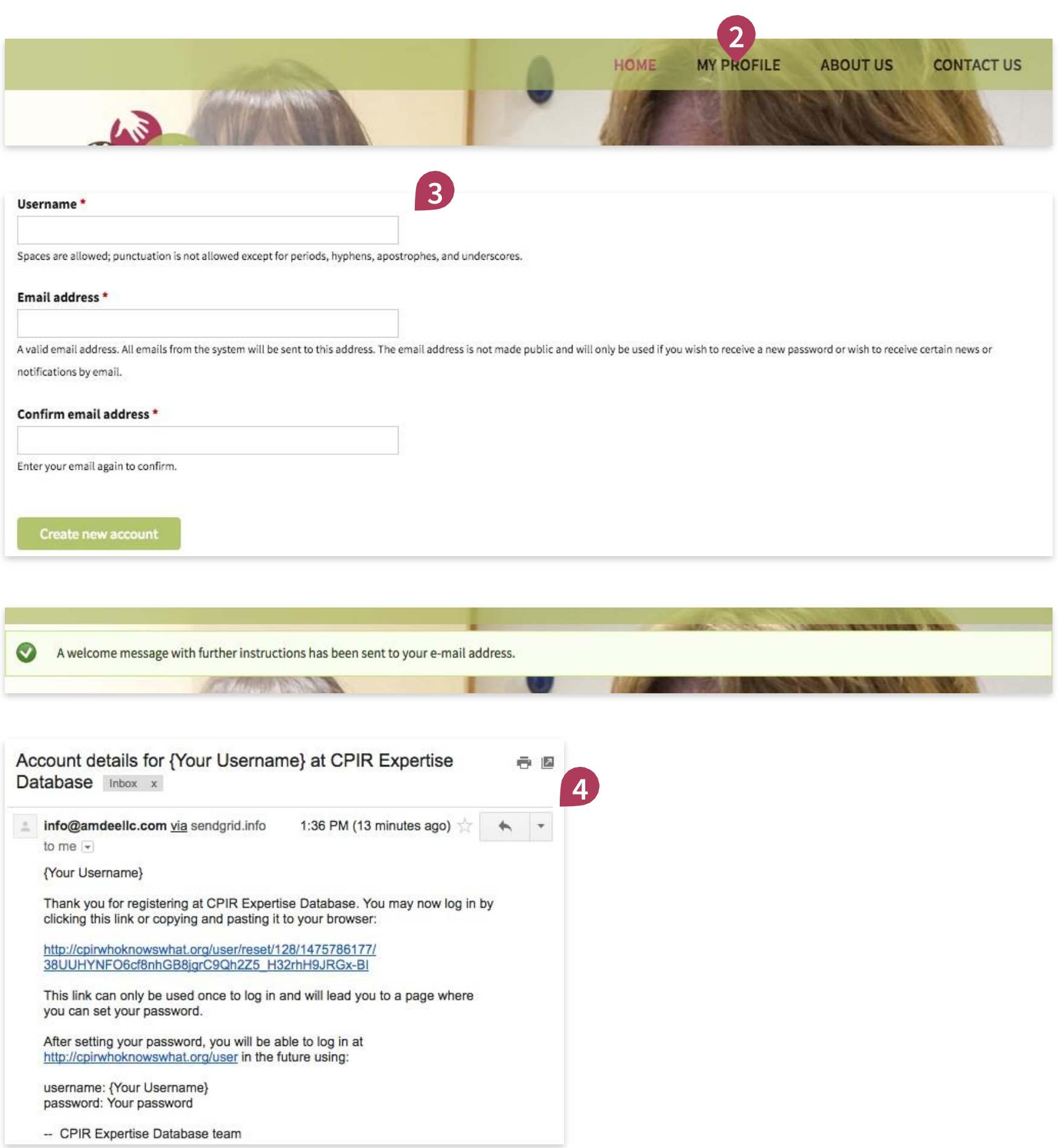

**1** Go to Parent Center Who Knows What at [www.cpirwhoknowswhat.org](http://www.cpirwhoknowswhat.org/)

- 2 Click on "My Profile" in the top navigation.
- **3** Input a username of your choice and your email address at your Parent Center (or TA&D project), then click [Create new account].

You will be redirected back to the homepage with a success message letting you know that further instructions have been sent to your email address.

**4** Check your email to find this success message and instructions. This may take a few minutes to show up.

> Follow the instructions and link in the email to set up your password.

#### **HOW TO CREATE A NEW ACCOUNT (CONTINUED)**

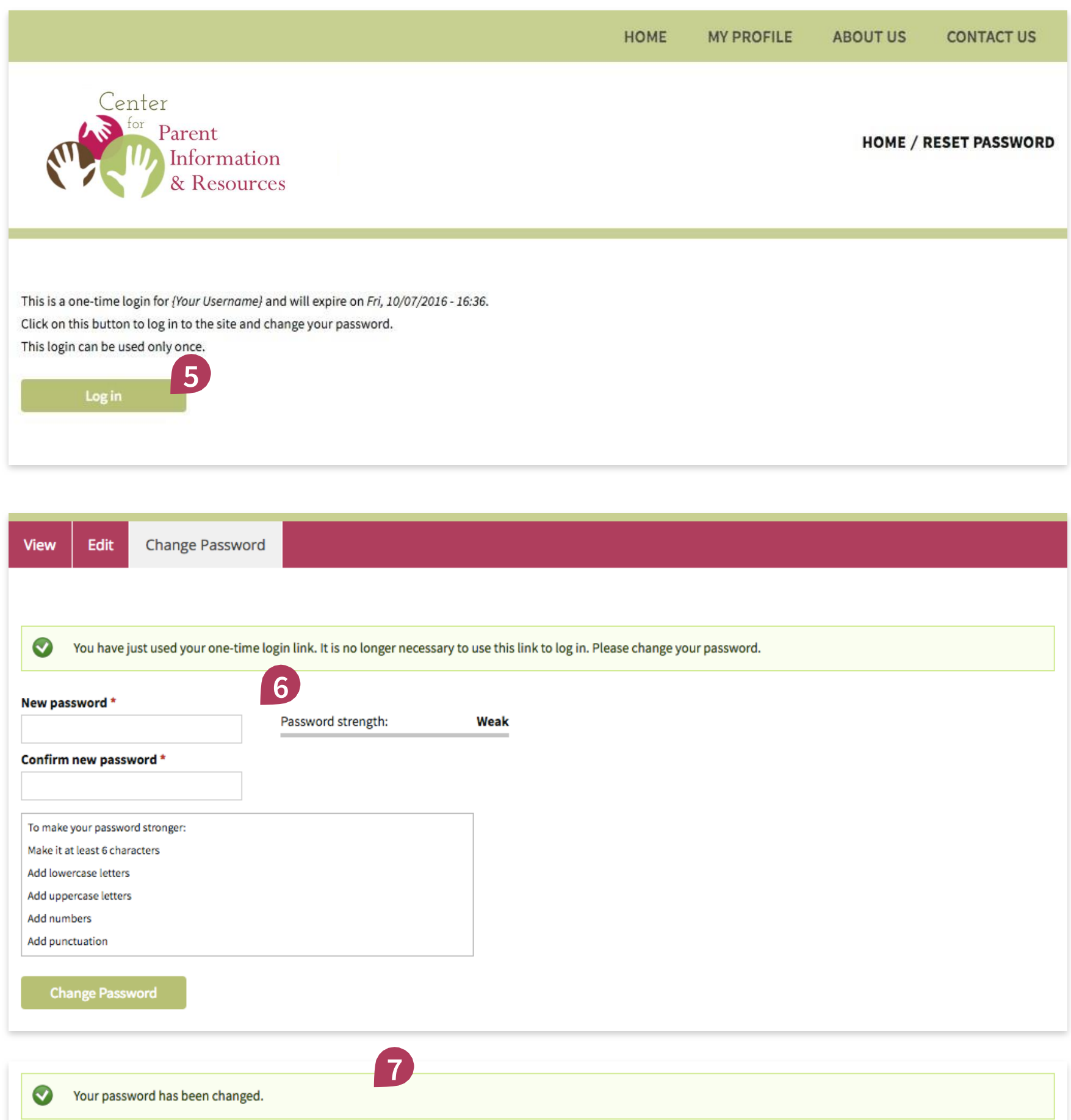

**5** Upon clicking on the link provided in the email, you will arrive on this page. Click on [Log in].

- **6** Input a password following the instruction and requirements.
- **7** You will see the following notification upon successfully creating/changing your password.
- � You're done! You may proceed to edit your profile or search the database.

# **HOW TOLOGIN**

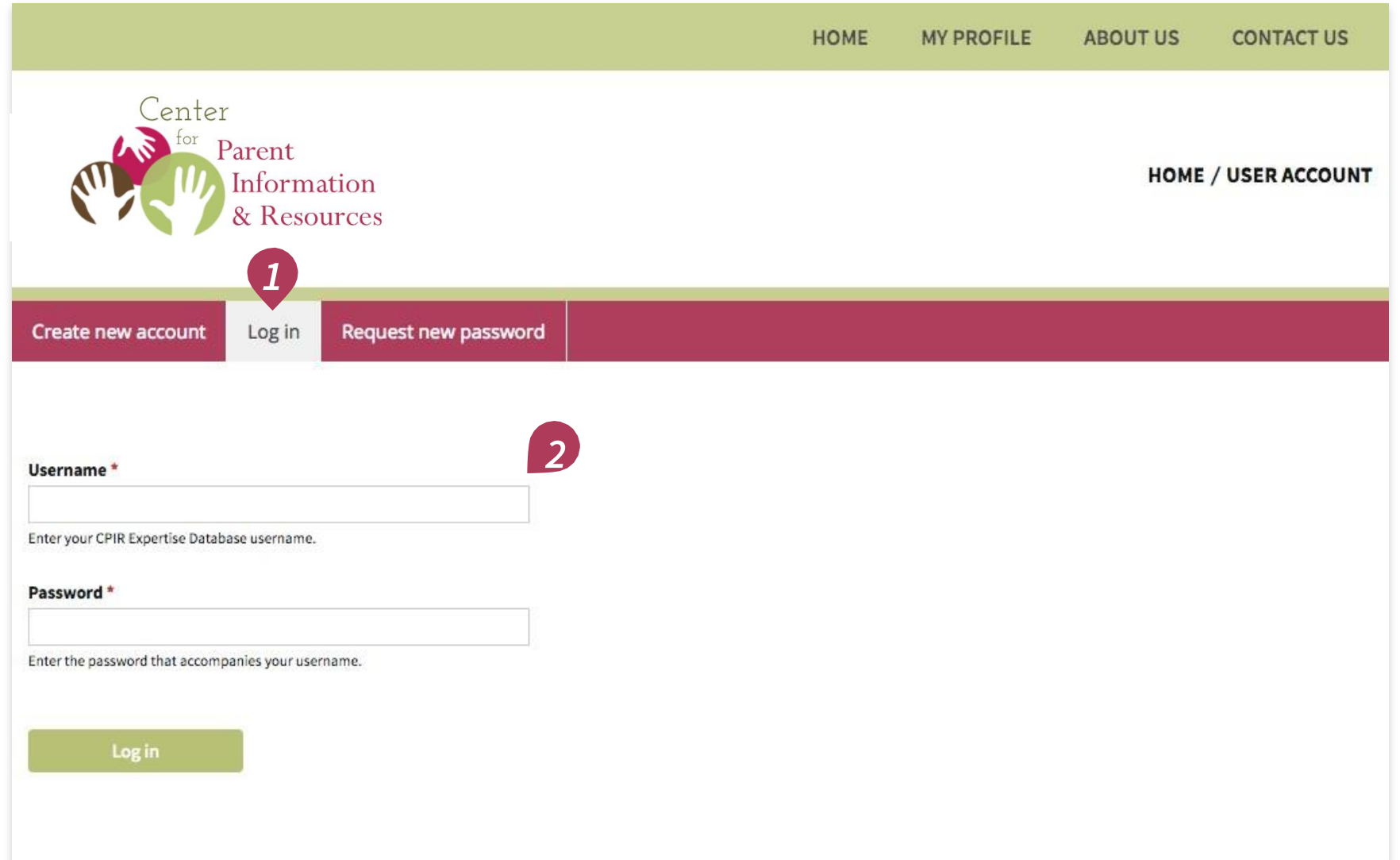

Please note that upon successful account creation, you would already be logged in.

To log in after your account has logged out, please follow these steps:

*1* Go to

[www.cpirwhoknowswhat.org/user](http://www.cpirwhoknowswhat.org/user) **or** the Parent Center Who Knows What homepage and click on "My Profile" then toggle the "Log In" tab.

*2* Input your username and password, then click [Log in].

� You're done!

# **HOW TORESET PASSWORD**

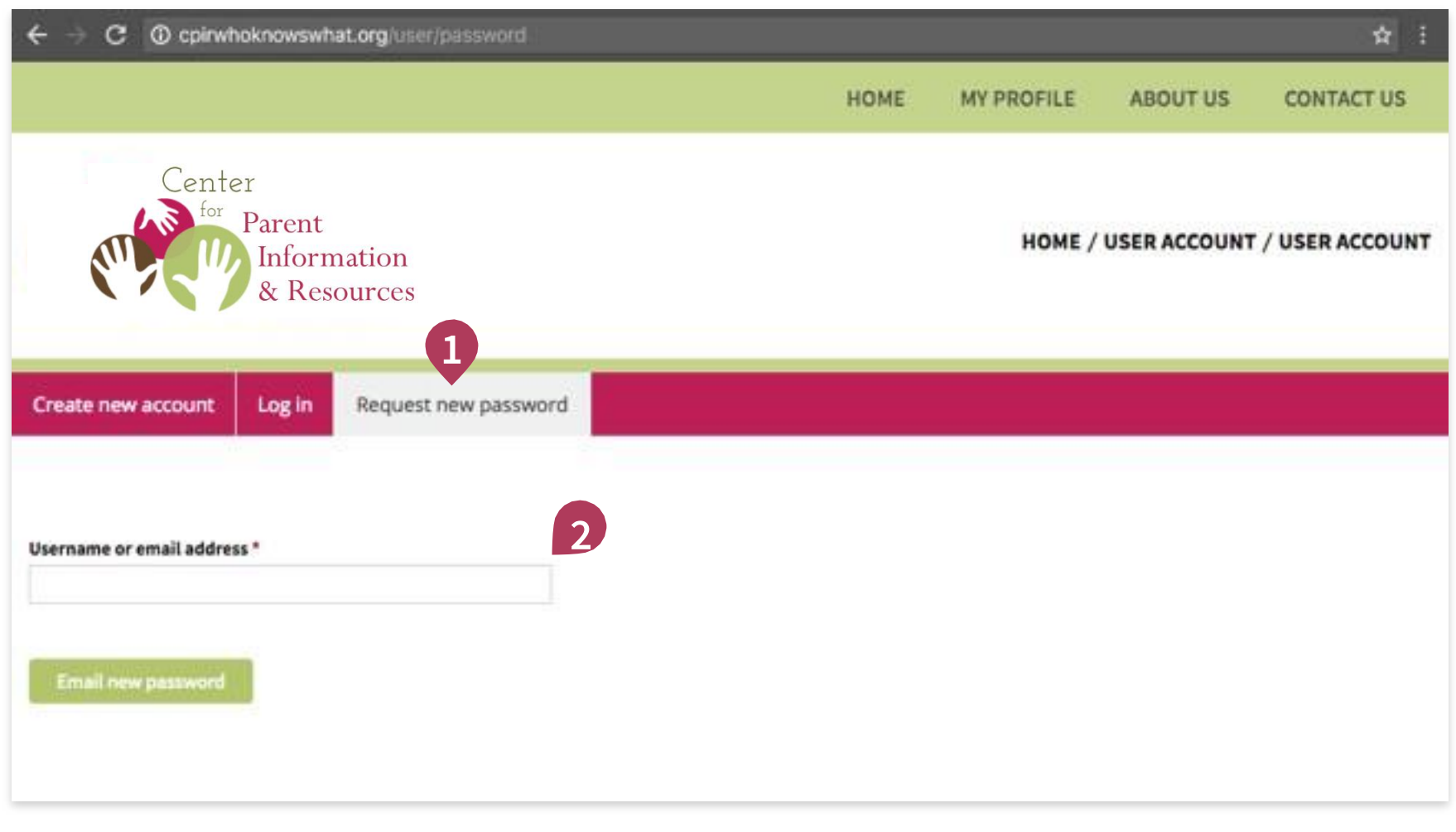

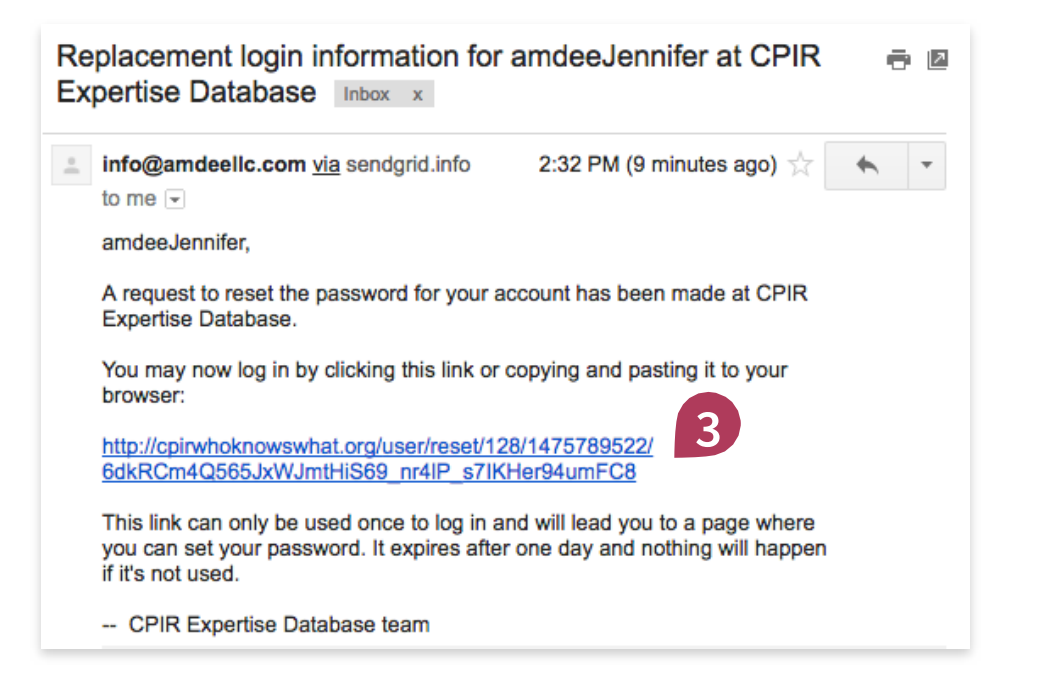

If you forget your password, you may reset it by following these steps:

**1** Go to

[www.cpirwhoknowswhat.org/](http://www.cpirwhoknowswhat.org/) [user/password](http://www.cpirwhoknowswhat.org/user/password)

**or** the Parent Center Who Knows What homepage and click on "My Profile" then toggle the "Request new password" tab.

**2** Input your username or the email address associated with your account, then click [Email new password].

> Further instructions will be sent to your email address.

**3** Check your email for these instructions. This may take a few minutes to show up.

> Follow the instructions and link in the email to reset your password. You will see the same screens as shown on page 2.

You're done!

# **HOW TOCREATEAPROFILE**

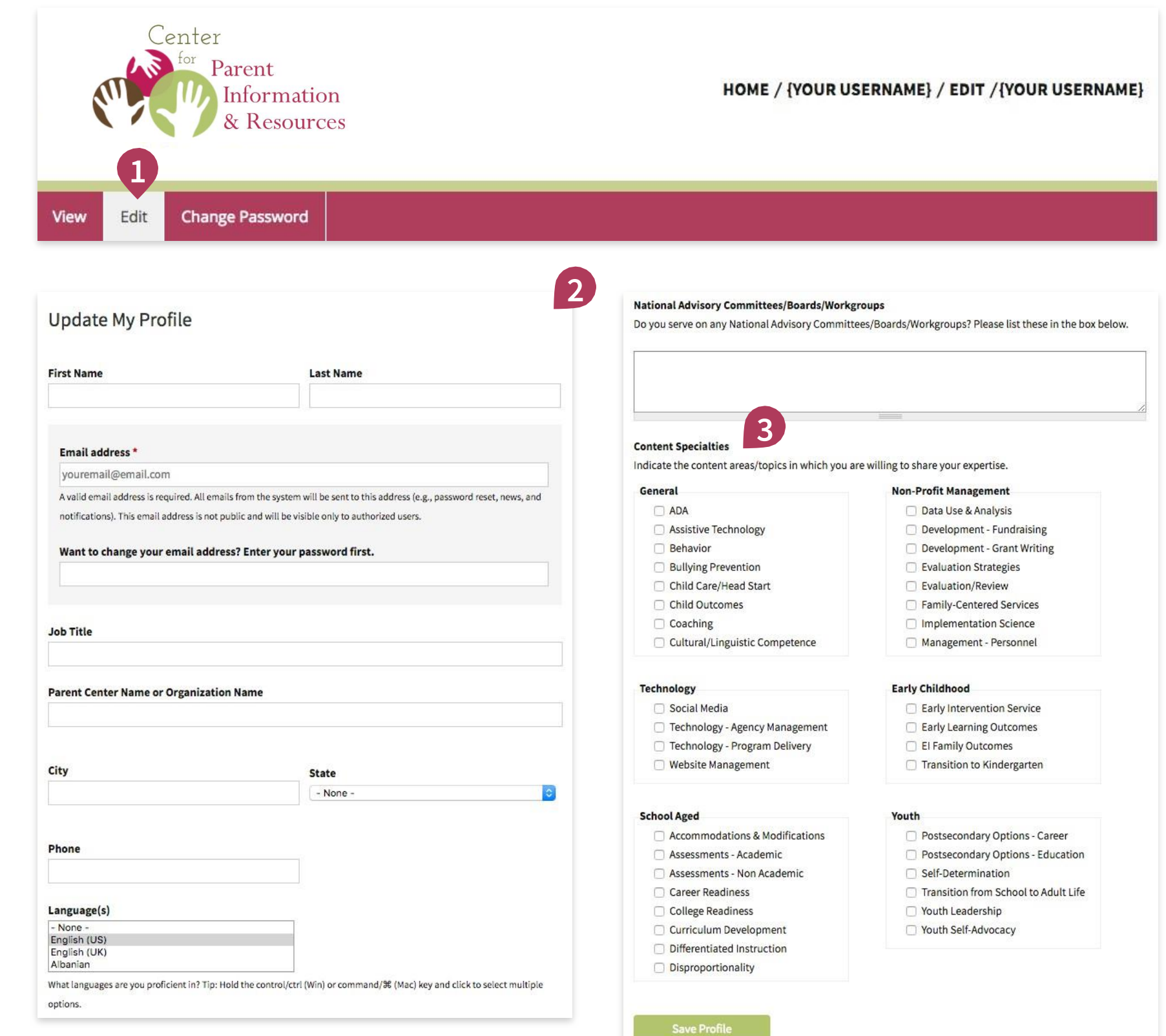

**1** After logging in, toggle the "Edit" tab in the menu bar.

- **2** Fill in your basic contact information, identify language proficiencies, and any committees or boards you serve on.
- **3** Here is where you identify what areas of experience and knowledge you'd feel comfortable sharing with your colleagues in the Parent Center network or the TA&D network. Click the boxes to select. Then click [Save Profile].

� You're done!

# **HOW TOSEARCH**

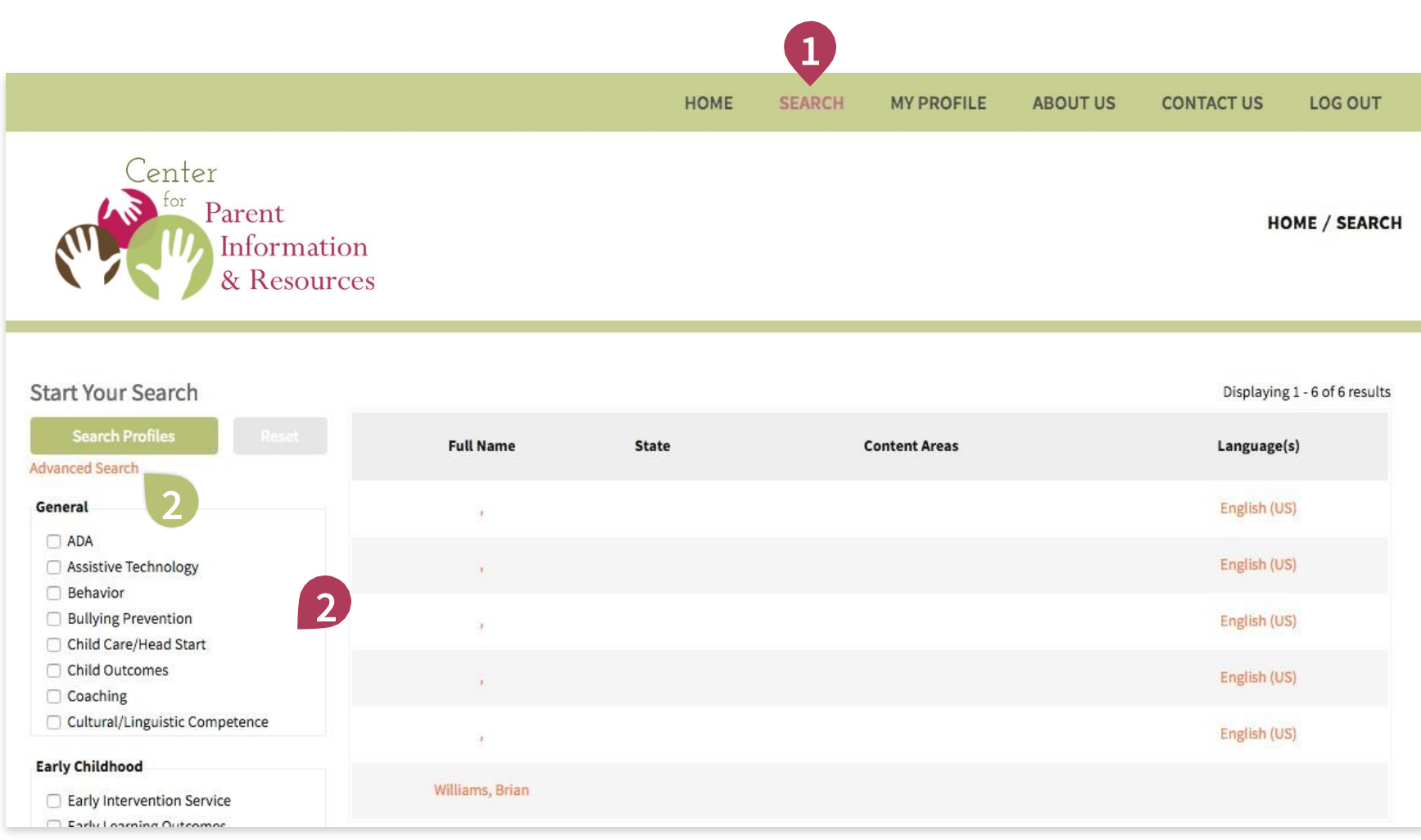

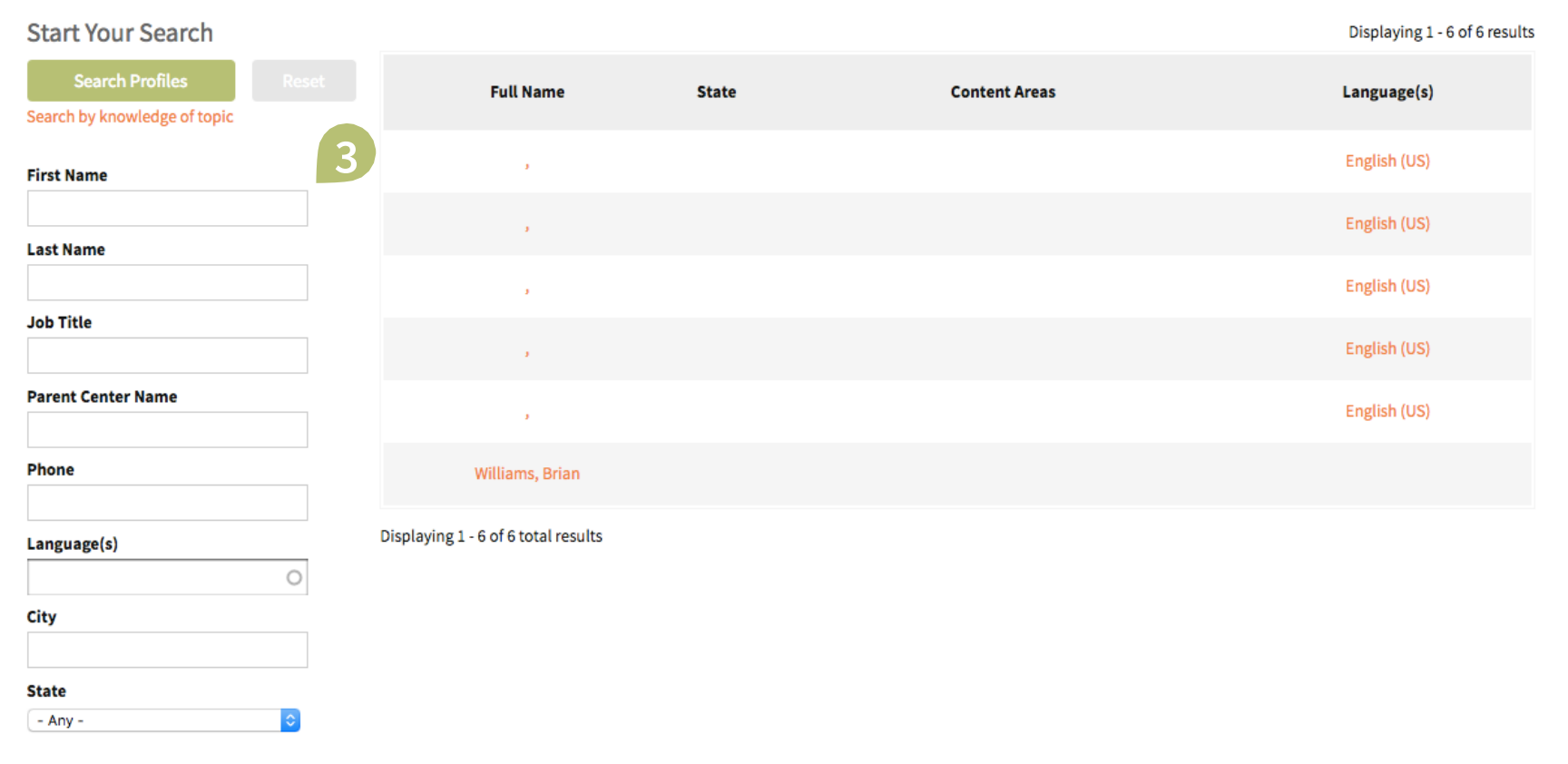

**1** After logging in, click on "Search" in the top menu (green bar).

- **2** Select one or more of the checkboxes/area of knowledge, then click [Search Profiles]. The results will load on the right.
- **2 Alternatively**, if you want to search for someone in particular, click on "Advanced Search" to toggle the advanced search input fields.
- **3** Input your search criteria, then click [Search Profiles].

 $\bullet$  You're done!